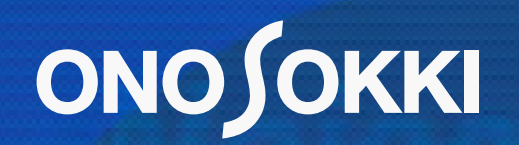

**Induminismin** 

# SETTING EXTERNAL RELAY FOR CF-4500

## **ONO JOKKI**

To operate the input relay (external relay function), you need to create a CSV file and import it to the CF-4500 unit. Use a text editor on a personal computer to create a file, then import that file to the unit via a USB memory stick.

- 1. Create a CSV file using Notepad.
	- (1) From the Start menu of the PC, select All programs > Accessories > Notepad.
	- (2) Using Notepad, enter an RS-232C or LAN command to operate the function.

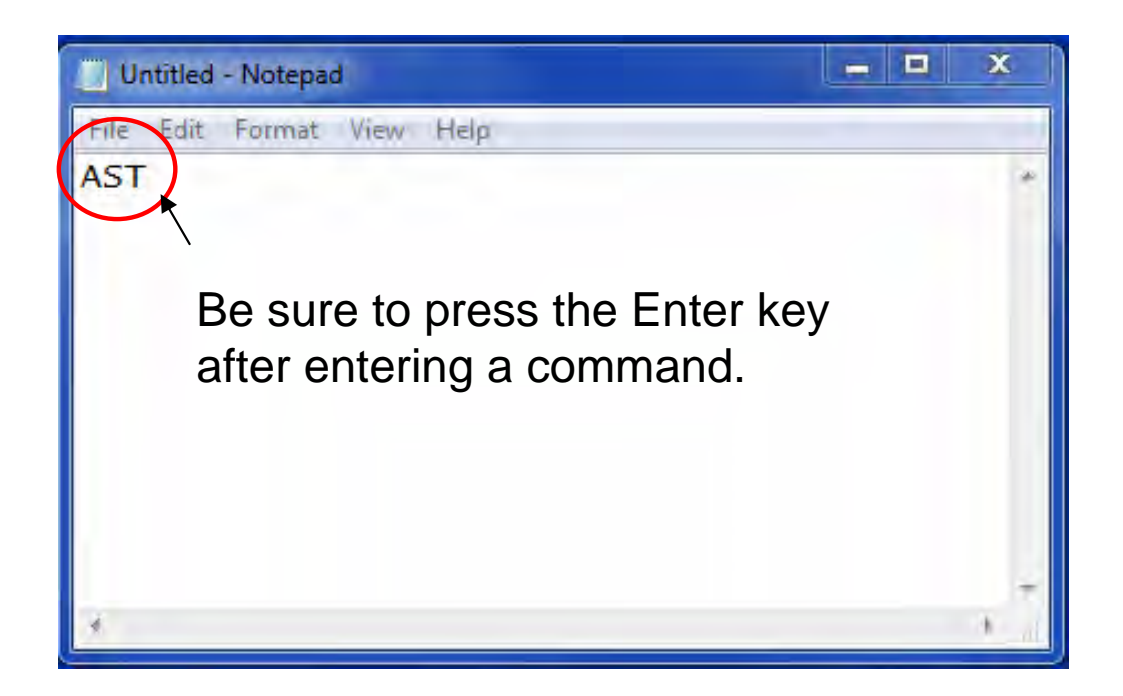

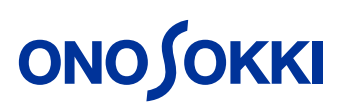

### (3) Create a CSV file.

Select File > Save As in Notepad to launch the file save dialog box.

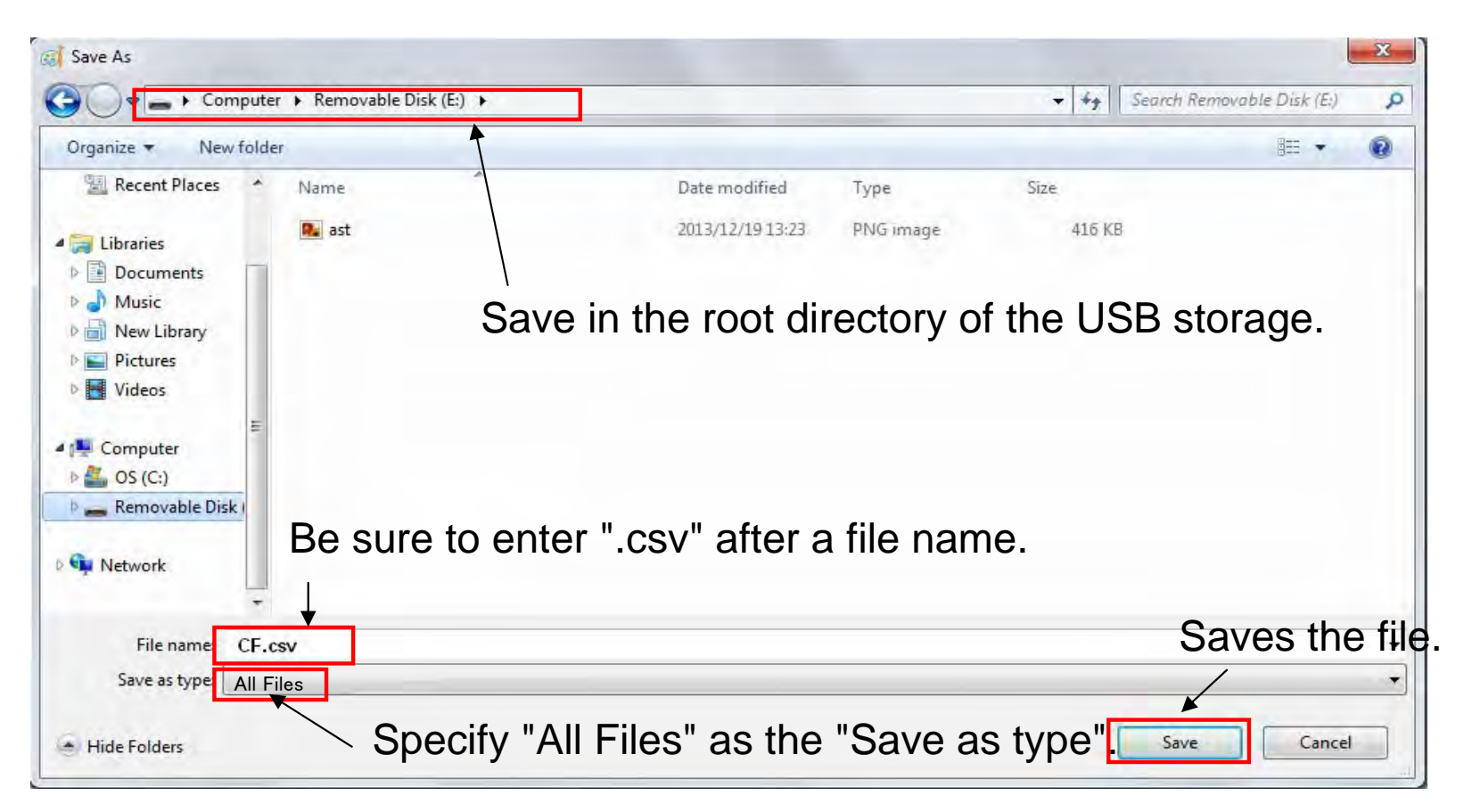

#### Note:

We recommend a 2 GB USB memory stick from Transcend or SanDisk, but other USB storage products may be used as long as they work with the CF-4500.

## **ONOSOKKI**

2. Assign the function to the CF-4500 unit.

(1) Launch the Input Relay screen of the CF-4500 unit.

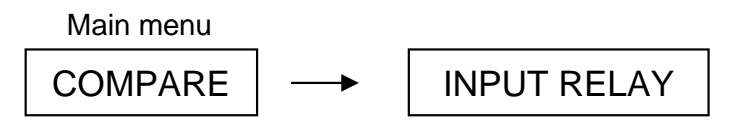

(2) Insert the USB memory stick into the unit.

Highlight the relay number to assign the function.

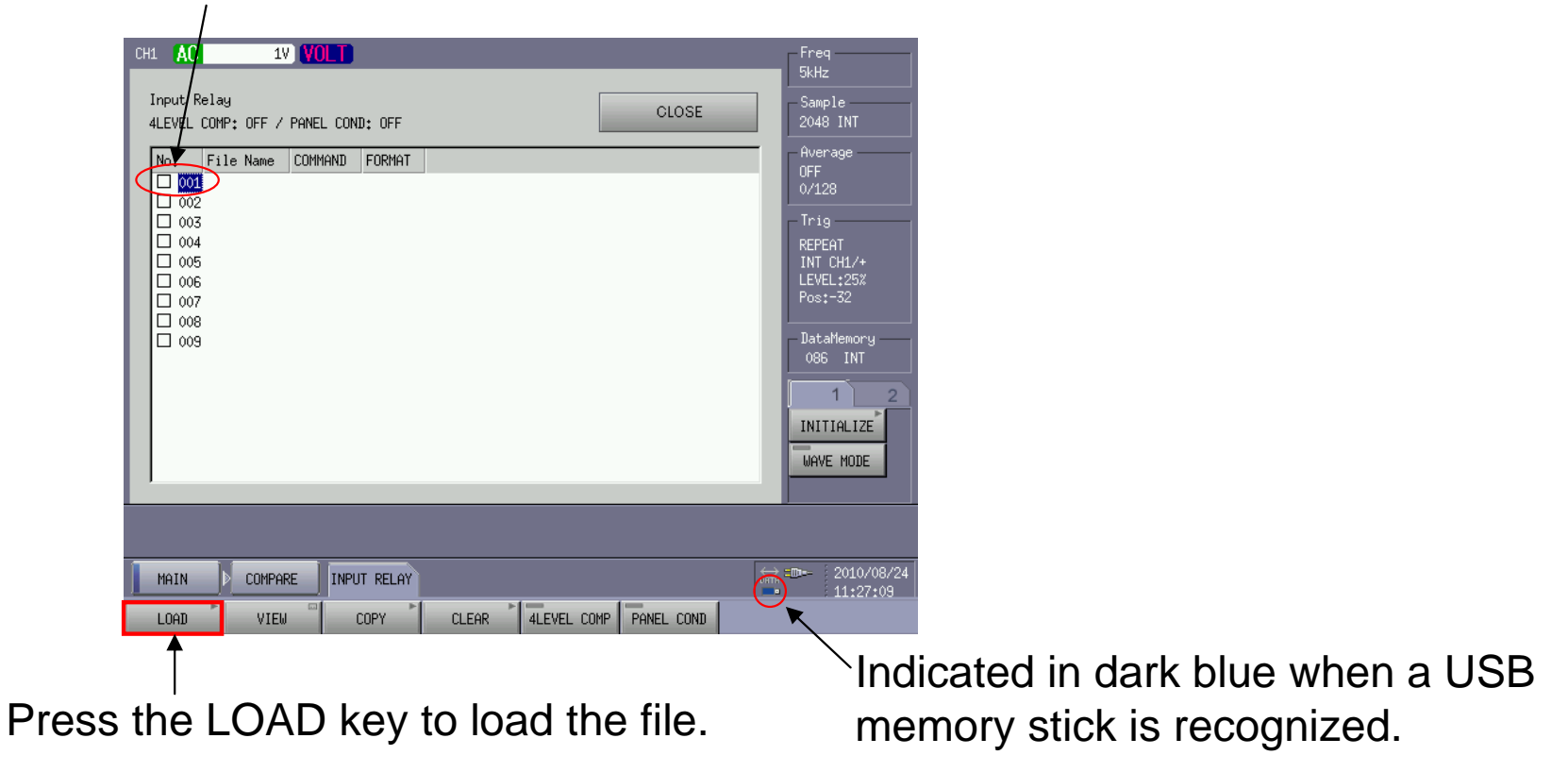

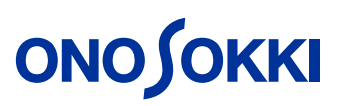

Touch here to specify the file to be loaded.

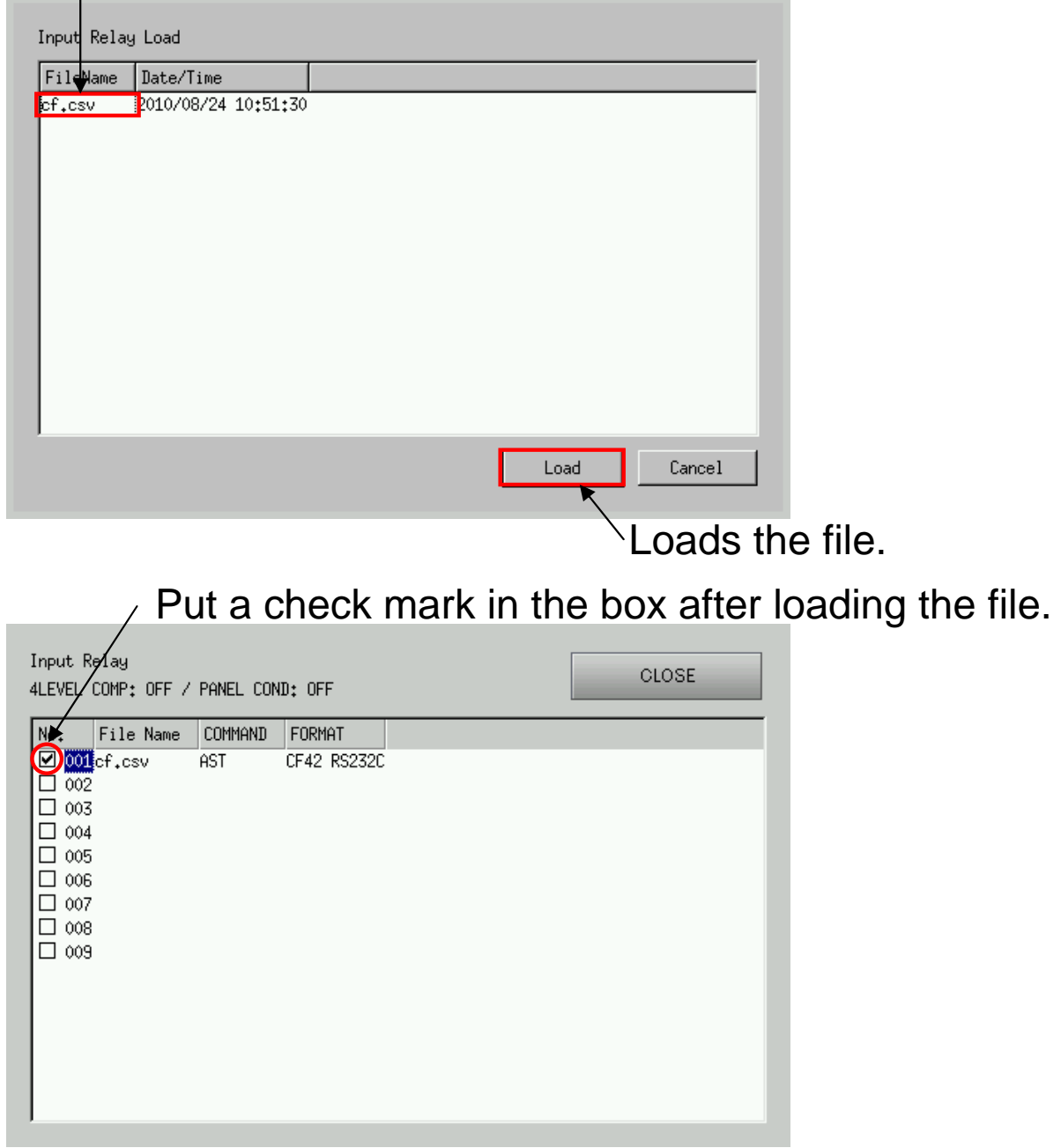

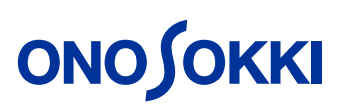

3. Check operation

Open the viewer of the external relay.

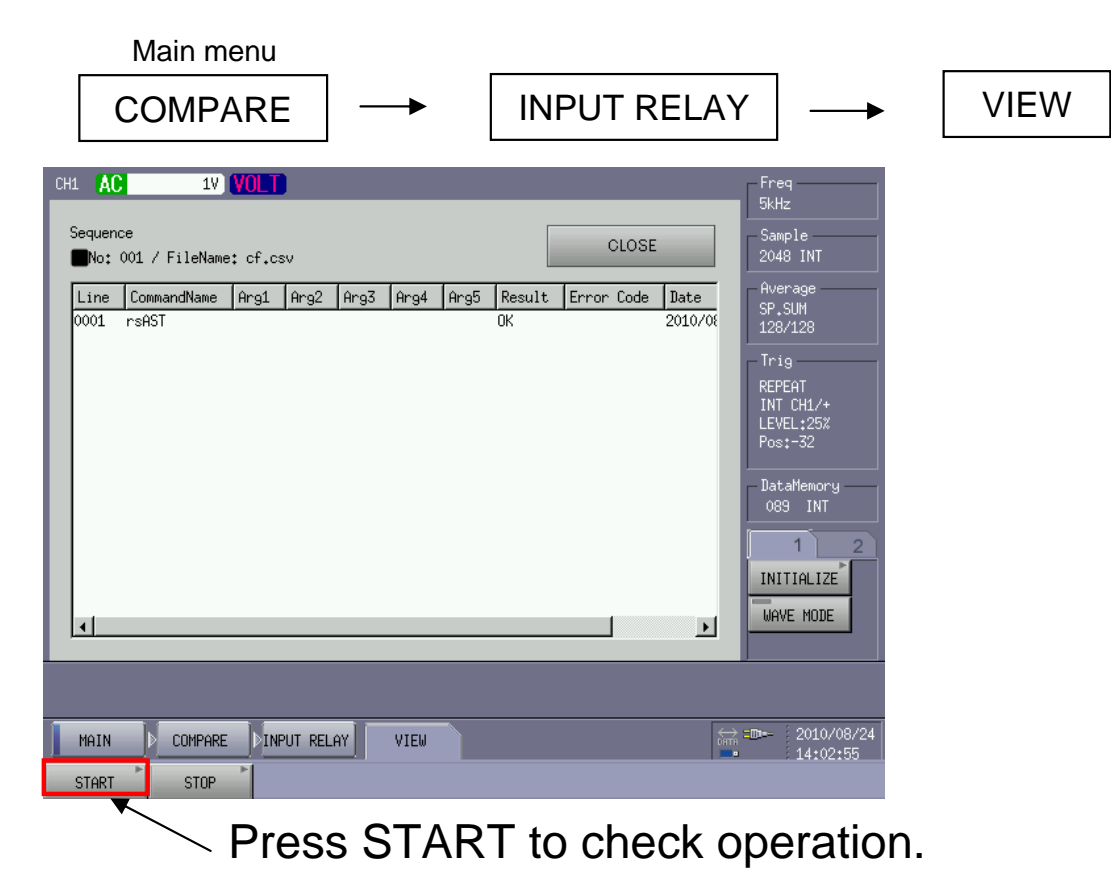

Note: Follow the steps below to remove the USB memory stick from the CF-4500 unit.

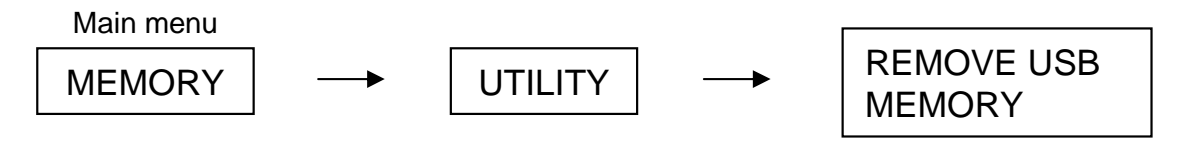